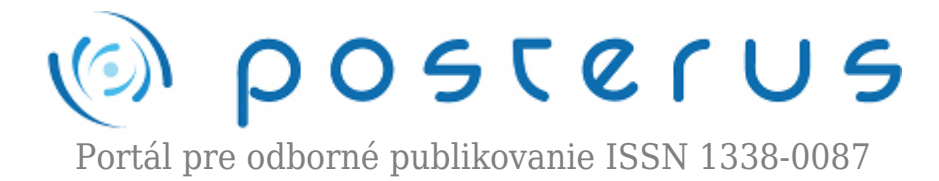

# **[22. Matlab – Základné matematické funkcie](http://www.posterus.sk/?p=6659)**

Blaho Michal · [MATLAB/Comsol](http://www.posterus.sk/matlab)

05.03.2010

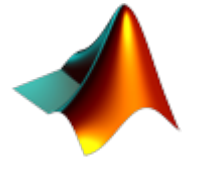

V dnešnej časti si povieme niečo o základných matematických funkciách. Ich využitie je veľké v každej oblasti, ktorá využíva matematiku. Matlab ich samozrejme podporuje v mnoho funkciách. Dnešná časť bude teda venovaná trigonometrickým, exponenciálnym, logaritmickým a mocninovým funkciám. V závere si ešte ukážeme ako

môžeme v Matlabe zaokrúhľovať, celočíselne deliť a získavať zvyšok po delení.

## **Trigonometrické funkcie**

Trigonometrické funkcie sú funkcie, ktoré vyjadrujú vzťahy medzi uhlom a dĺžkami strán v trojuholníku (väčšinou pravouhlom obr.1)

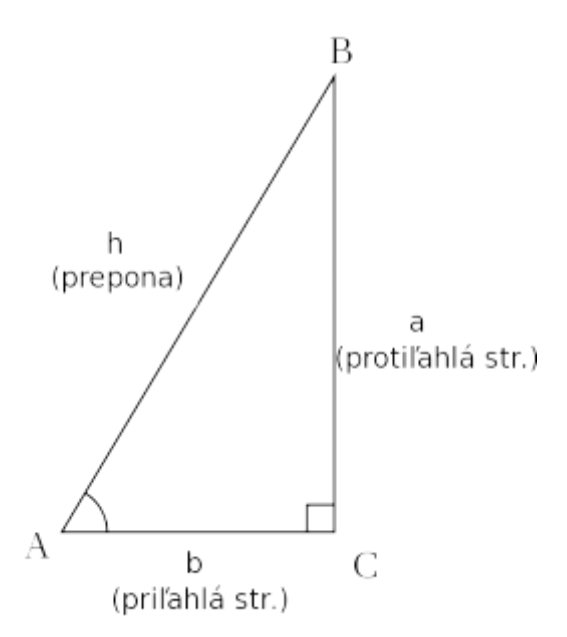

*Obr. 1 Pravouhlý trojuholník (prevzaté z [1])*

Trigonometrické funkcie sa dajú definovať aj na jednotkovej kružnici ako je to na obr.2.

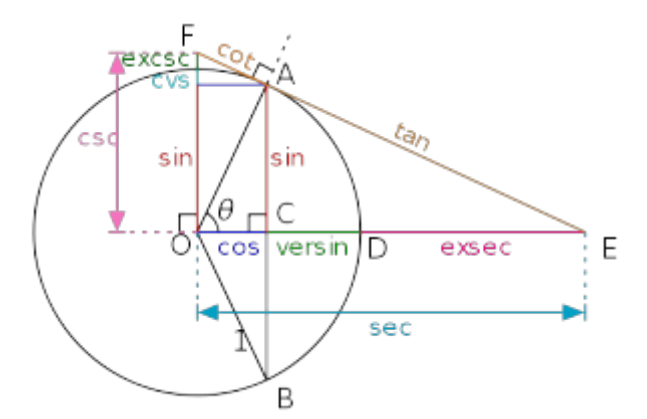

 *Obr. 2 Trigonometrické funkcie na jednotkovej kružnici (prevzaté z [1])*

Matlab obsahuje funkcie na výpočet trigonometrických funkcií, ktoré dokážu pracovať s argumentami v stupňoch aj radiánoch. Napriek tomu ešte uvedieme prepočet medzi týmito dvomi jednotkami.

$$
stup = rad \frac{180}{\pi}, \quad rad = stup \frac{\pi}{180} \tag{1}
$$

#### **Sínus**

Sínus uhla v pravouhlom trojuholníku (obr.1) pri vrchole A je definovaný ako pomer protiľahlej strany ku prepone

$$
\sin(\alpha) = \frac{a}{h} \tag{2}
$$

Matlab obsahuje nasledovné funkcie na výpočet sínusu

| $\left\Vert \mathbf{Prikaz}\right\Vert$ | <b>Popis</b>                                  |
|-----------------------------------------|-----------------------------------------------|
| sin                                     | Sínus (argument v radiánoch)                  |
| sind                                    | Sínus (argument v stupňoch)                   |
| sinh                                    | Hyperbolický sínus                            |
| asin                                    | Arcussínus (výsledok v radiánoch)             |
|                                         | <b>asind</b> Arcussinus (výsledok v stupňoch) |
|                                         | <b>asinh</b> Hyperbolický arcussinus          |

*Tab. 1 Funkcie na výpočet sínusov v Matlabe*

# **Kosínus**

Kosínus uhla v pravouhlom trojuholníku (obr.1) pri vrchole A je definovaný ako pomer priľahlej strany ku prepone

$$
cos(\alpha) = \frac{b}{h} \tag{3}
$$

Výpočet kosínusu sa dá v Matlabe realizovať funkciami

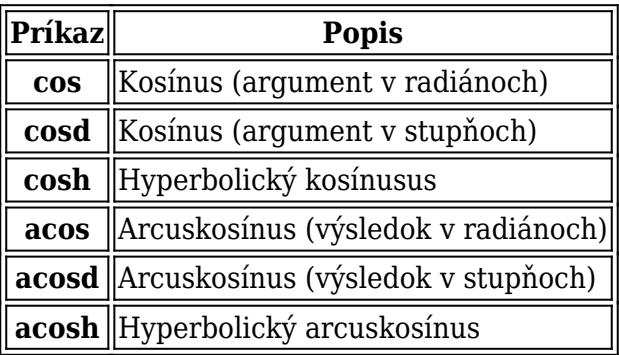

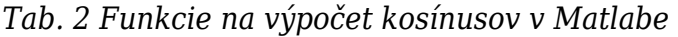

#### **Tangens**

Tangens uhla v pravouhlom trojuholníku (obr.1) pri vrchole A je definovaný ako pomer protiľahlej strany ku priľahlej strane

$$
tan(\alpha) = \frac{a}{b} \tag{4}
$$

Matlab obsahuje nasledovné funkcie na výpočet tangensu

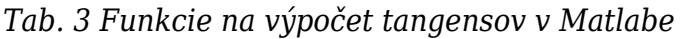

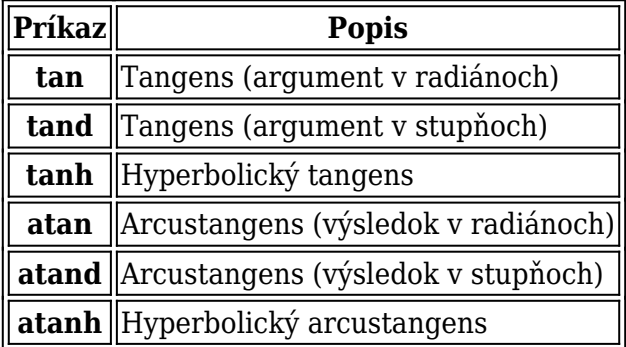

## **Kotangens**

Kotangens uhla v pravouhlom trojuholníku (obr.1) pri vrchole A je definovaný ako pomer priľahlej strany ku protiľahlej strane

$$
cot(\alpha) = \frac{b}{a} \tag{5}
$$

Matlab obsahuje nasledovné funkcie na výpočet kotangensu

*Tab. 4 Funkcie na výpočet sínusov v Matlabe*

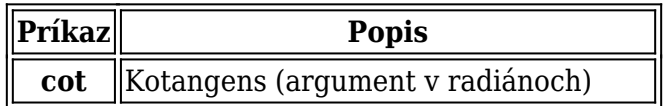

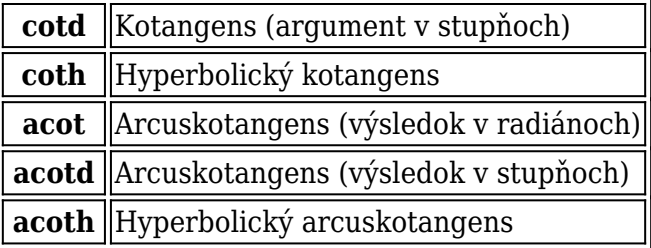

### **Sekans**

Sekans uhla v pravouhlom trojuholníku (obr.1) pri vrchole A je definovaný ako inverzná hodnota kosínusu. Je to pomer prepony ku priľahlej strane

$$
sec(\alpha) = \frac{h}{b} = \frac{1}{cos(\alpha)}
$$
\n(6)

Sekans môžeme v Matlabe vypočítať nasledujúcimi funkciami

*Tab. 5 Funkcie na výpočet sekansov v Matlabe*

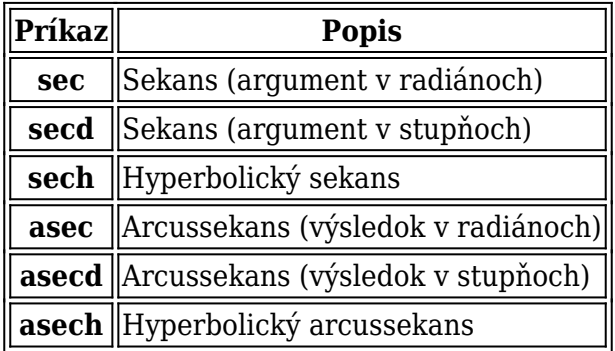

#### **Kosekans**

Kosekans uhla v pravouhlom trojuholníku (obr.1) pri vrchole A je definovaný ako inverzná hodnota kosínusu. Je to pomer prepony ku priľahlej strane

$$
csc(\alpha) = \frac{h}{a} = \frac{1}{sin(\alpha)}\tag{7}
$$

Kosekans môžeme v Matlabe vypočítať nasledujúcimi funkciami

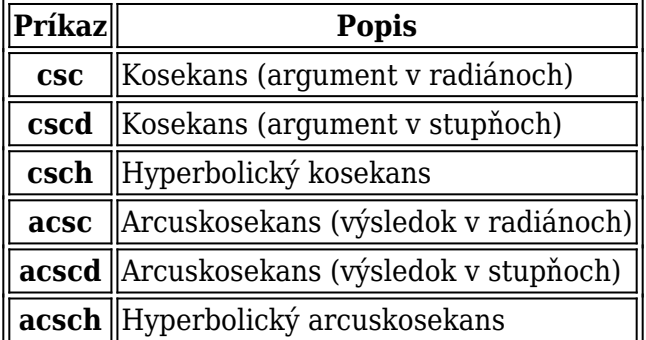

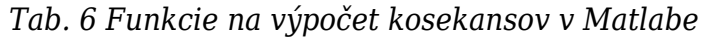

**5**

Vypočet niekoľkých hodnôt trigonometrických funkcií si uvedieme v nasledujúcich príkladoch

 $\gg$  sin(pi/4) ans =  $0.7071$  $\gg$  acosd(0.5)  $ans = 60.0000$  $\gg$  tan(pi/4)  $ans = 1.0000$  $\gg$  cscd(30)  $ans = 2.0000$ 

#### **Exponenciálne funkcie**

Funkcie

$$
y = e^x \tag{8}
$$

kde e je približne 2.7183 nazývame exponenciálne funkcie. Exponenciálna funkcia sa zvykne ešte vyjadrovať pomocou nasledovného Taylorovho radu

$$
e^x = \sum_{n=0}^{\inf} \frac{x^n}{n!} = 1 + x + \frac{x^2}{2!} + \frac{x^3}{3!} + \dots
$$
 (9)

pre prácu s komplexnými číslami platí nasledujúci vzťah

$$
e^{x+yi} = e^x(\cos(y) + i.\sin(y))\tag{10}
$$

Príkazy pre prácu s exponenciálnymi funkciami nájdete v ďalšej tabuľke

*Tab. 7 Funkcie na výpočet exponenciálnych funkcií v Matlabe*

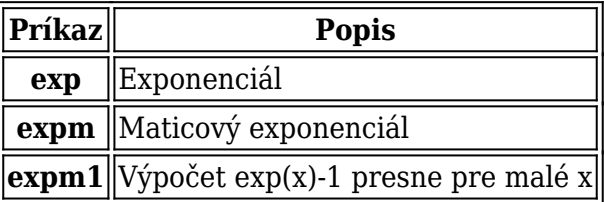

Hodnotu čísla e teda vieme v Matlabe zistiť ako jeho prvú mocninu. Funkcia expm1 sa využíva na presný výpočet malých hodnôt x, kde dochádza ku zaokrúhľovaniu.

>> format long  $\gg$  exp(1) ans = 2.718281828459046

## **Logaritmické funkcie**

Logaritmus čísla x je číslo, ktorým by sme museli umocniť základ b, aby sme dostali

číslo x teda ak

$$
x = b^y \tag{11}
$$

potom

$$
y = log_b(x) \tag{12}
$$

v Matlabe môžete využiť nasledujúce funkcie

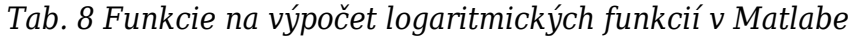

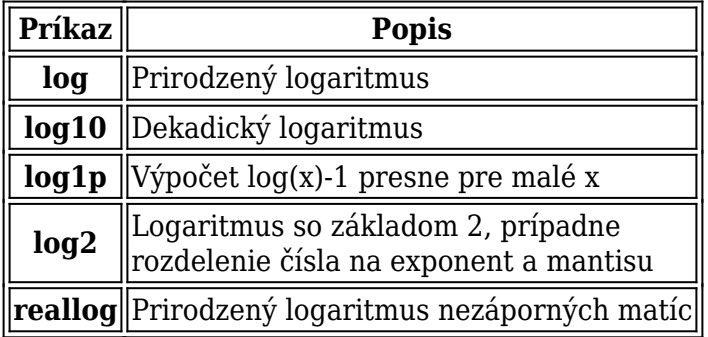

Prirodzený základ má bázu rovnú číslu e, dekadický číslu 10. V užívateľskej príručke nájdete zaujímavý výpočet známeho čísla, ktorý je uvedený aj v príklade

 $\gg$  abs(log(-1))

## **Mocniny a odmocniny**

Ako spraviť mocninu ste sa už dočítali v skorších častiach nášho seriálu. Matlab obsahuje ďalšie užitočné funkcie pre prácu s mocninami a odmocninami

| Príkaz           | <b>Popis</b>                                             |
|------------------|----------------------------------------------------------|
|                  | $ \mathbf{nextpow2}  $ Najbližšia vyššia mocnina čísla 2 |
|                  | nthroot   N-tá odmocnina reálnych čísel                  |
| pow <sub>2</sub> | Vektor mocnín 2 na vstupný argument                      |
| realpow          | Mocnina prvkov matice X prvkami matice Y                 |
| realsgrt         | Odmocnina nezáporných matíc                              |
| sqrt             | Druhá odmocnina                                          |

*Tab. 9 Funkcie na výpočet mocnín a odmocnín v Matlabe*

Využitie niektorých funkcií nájdete v nasledujúcich príkladoch

```
>> nextpow2(30)
ans = 5>> realpow([2 5 7],[2 3 2])
```
#### ans =  $[4 \ 125 \ 49]$

## **Zaokrúhľovanie**

Ako každé výpočtové prostredie aj Matlab obsahuje funkcie na zaokrúhľovanie čísiel. Čísla vieme zaokrúhliť v niekoľkých smeroch ku celému číslu. Funkcie na zaokrúhľovanie sú popísané v nasledujúcej tabuľke.

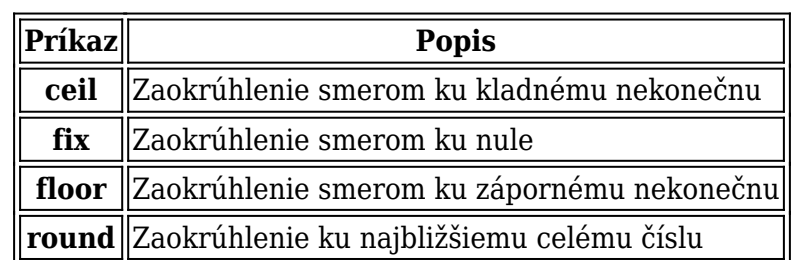

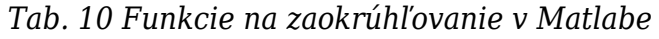

Fungovanie funkcií si ukážeme aj na nasledovnom príklade

```
>> cisla = [-2.79 2.25];
>> ceil(cisla)
ans = [-2, 3]>> fix(cisla)
ans = [-2 2]>> floor(cisla)
ans = [-3, 2]>> round(cisla)
ans = [-3, 2]
```
## **Celočíselné delenie**

Niekedy je potrebné vyjadriť výsledok podielu ako celé číslo prípadne nás zaujíma čo nám po delení zostane ako zvyšok. Nasledujúce funkcie nám tieto operácie uľahčujú

| $\ $ Príkaz $\ $ | <b>Popis</b>                                |
|------------------|---------------------------------------------|
|                  | idivide Celočíselné delenie so zaokrúhlením |
|                  | <b>mod</b> Modulus delenia                  |
| rem              | Zvyšok delenia                              |

*Tab. 11 Funkcie na celočíselné delenie a zvyšky po delení v Matlabe*

Príkaz **idivide** delí dve celé čísla pričom výsledok je zaokrúhlený. Zaokrúhľovanie sa vykonáva jednou z vyššie spomenutých zaokrúhľovacích funkcií, ktoré sa zadávajú ako tretí argument funkcie. Príkazy **mod** a **rem** vracajú hodnoty výrazu *X-n.\*Y* s rozdielom, že pri príkaze **mod** je *n=floor(X./Y)* a pri príkaze **rem** je *n=fix(X./Y)*, čo sa prejaví hlavne ak maju X a Y rozdielne znamienka ako je to vidno na príklade

```
>> x=int32(-10)
\gg y=int32(3)
```

```
>> idivide(x,y,'floor')
ans = -4\Rightarrow mod(x,y)
ans = 2\Rightarrow rem(x,y)
ans = -1
```
# **Literatúra**

- 1. [http://en.wikipedia.org/wiki/Trigonometric\\_functions](http://en.wikipedia.org/wiki/Trigonometric_functions)
- 2. [http://en.wikipedia.org/wiki/Exponential\\_function](http://en.wikipedia.org/wiki/Exponential_function)
- 3. <http://en.wikipedia.org/wiki/Logarithm>
- 4. <http://studentigih.ttweb.sk/zemianek/>